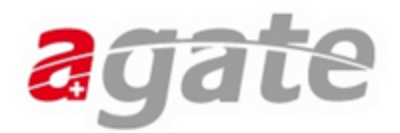

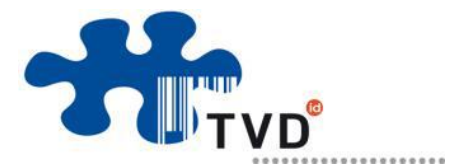

## **Changer le type d'utilisation des animaux sur la BDTA**

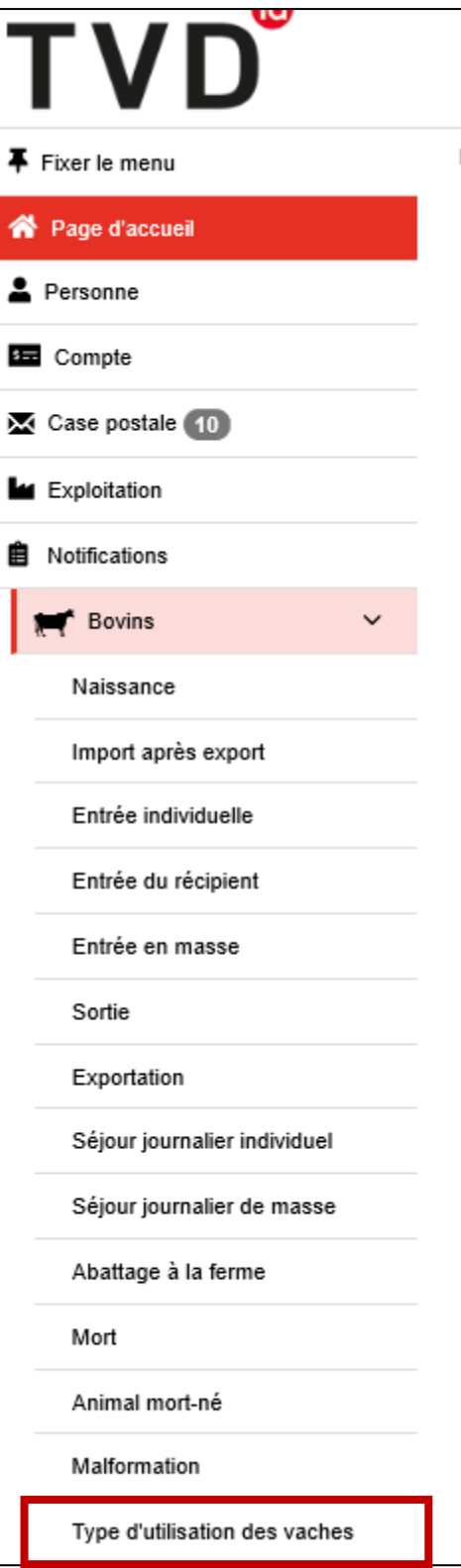

- **1.** Entrer sur la BDTA
- **2.**Cliquer sur « page d'accueil »
- **3.**Cliquer sur « Notifications »
- **4.**Cliquer sur « Bovins »
- **5.**Cliquer sur « Type d'utilisation des vaches »
- **6.** Choisir la date de début

**7.**Cliquer sur le carré à côté des vaches dont vous souhaitez changer l'utilisation

**8.**Choisir « autre vache » comme nouveau type d'utilisation

**NB** : *le type d'utilisation peut être changé seulement après le premier vêlage pour les génisses et après l'annonce de naissance du veau pour les vaches.*